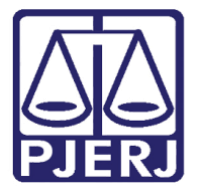

Diretoria-Geral de Tecnologia da Informação e Comunicação de Dados (DGTEC) Departamento de Atendimento e Suporte ao Usuário (DEATE) Divisão de Aplicativos de Apoio (DIAPA)

Guia Rápido

# Portal Office 365

Office 365

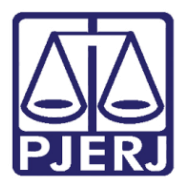

Diretoria-Geral de Tecnologia da Informação e Comunicação de Dados (DGTEC) Departamento de Atendimento e Suporte ao Usuário (DEATE) Divisão de Aplicativos de Apoio (DIAPA)

### **SUMÁRIO**

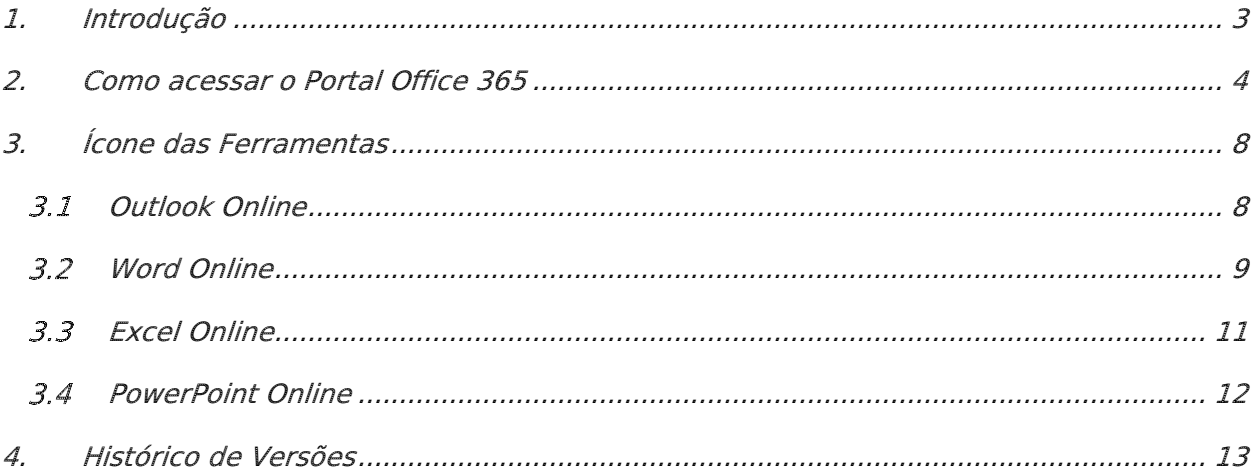

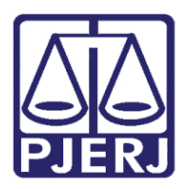

Diretoria-Geral de Tecnologia da Informação e Comunicação de Dados (DGTEC) Departamento de Atendimento e Suporte ao Usuário (DEATE) Divisão de Aplicativos de Apoio (DIAPA)

## Portal Office 365

### <span id="page-2-0"></span>1. Introdução

O Microsoft Office 365 é constituído por um conjunto de aplicativos e ferramentas que trabalham dentro do conceito de nuvem, fornecendo diferentes recursos para otimização de suas atividades.

As ferramentas disponíveis incluem o OneDrive, que permite acessar e compartilhar arquivos armazenados na nuvem, e o Outlook Online, ferramenta para gerenciar e-mail, agenda, contatos e tarefas. Há também recursos avançados de comunicação, como o Teams e o Yammer.

Com o Office 365, você também poderá utilizar o Office Online — versão Web dos aplicativos do Office que você já conhece, como o Word, Excel e PowerPoint. Com o Office Online, você pode criar e editar documentos em qualquer notebook, computador ou celular, bastando ter uma conexão com a internet.

Todos esses recursos podem ser acessados através do Portal Office 365.

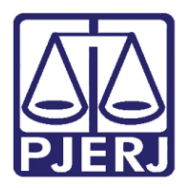

Diretoria-Geral de Tecnologia da Informação e Comunicação de Dados (DGTEC) Departamento de Atendimento e Suporte ao Usuário (DEATE) Divisão de Aplicativos de Apoio (DIAPA)

### <span id="page-3-0"></span>2. Como acessar o Portal Office 365

Na Barra de Endereços, digite "portal.office.com" e tecle ENTER.

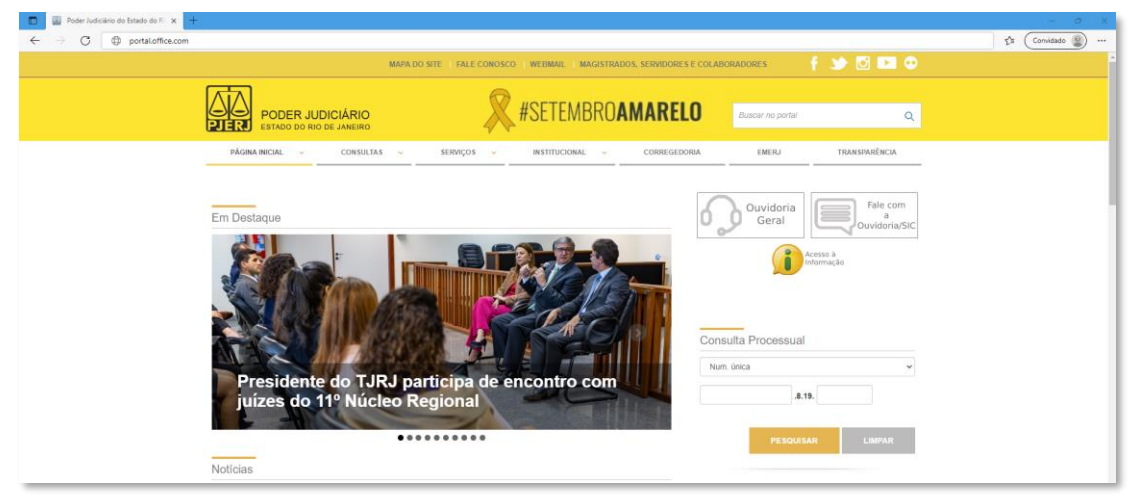

Figura 1 - Acessando o portal.office.com

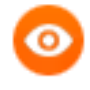

OBSERVAÇÃO: Neste guia, será utilizado o navegador Microsoft Edge. Caso utilize outros navegadores, poderá haver alguma diferença no procedimento de acesso.

Caso seja exibida a tela abaixo, clique em "Entrar" e preencha o seu endereço eletrônico do PJERJ no campo indicado com "E-mail, telefone ou Skype". Em seguida, clique em "Avançar".

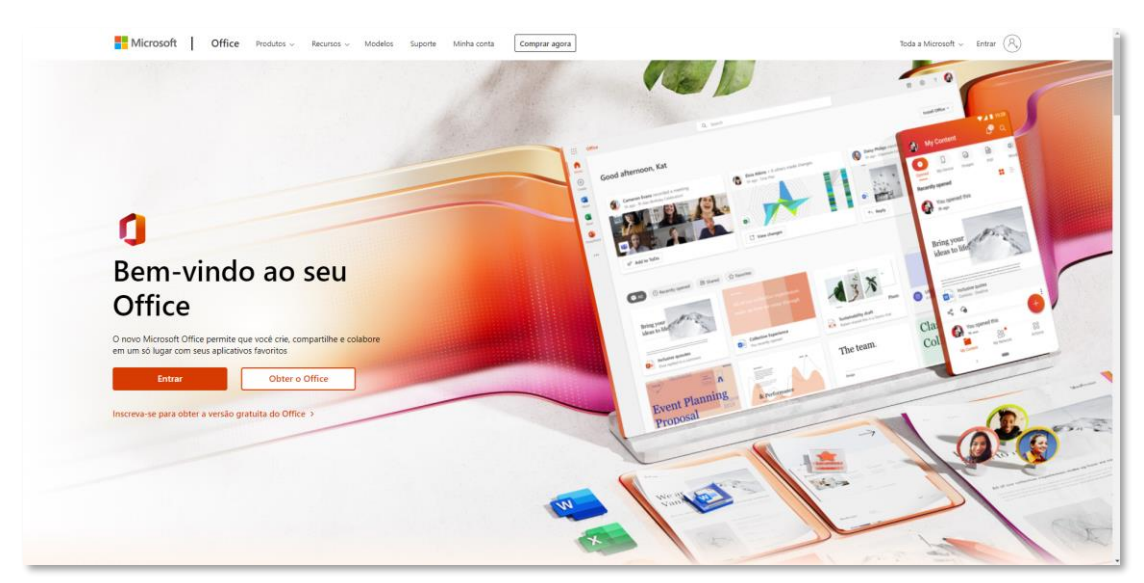

Figura 2 - Página inicial do Office

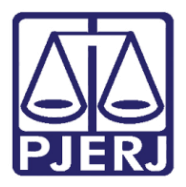

Diretoria-Geral de Tecnologia da Informação e Comunicação de Dados (DGTEC) Departamento de Atendimento e Suporte ao Usuário (DEATE) Divisão de Aplicativos de Apoio (DIAPA)

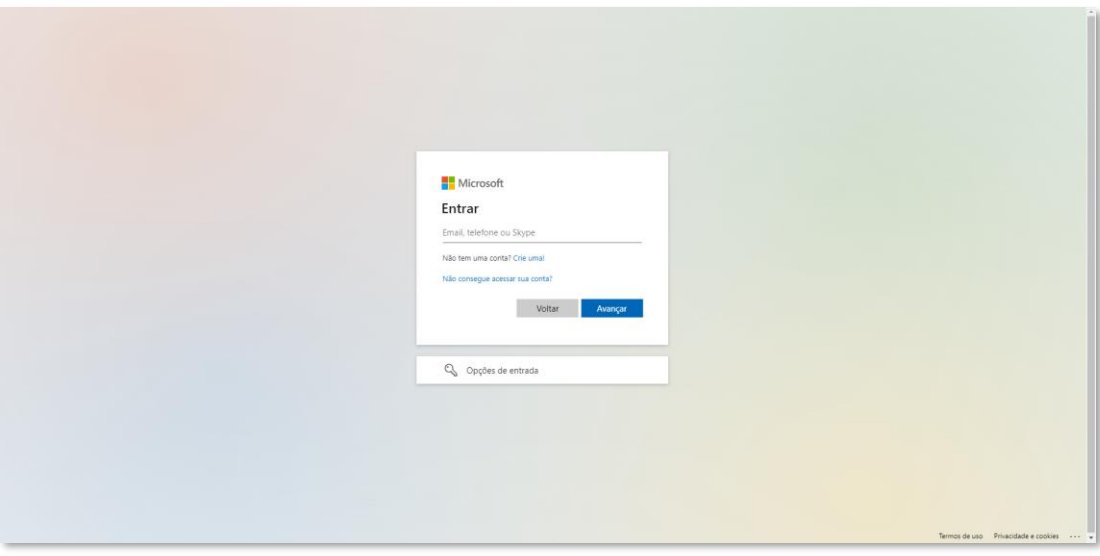

Figura 3 - Dados de Acesso

Ainda é possível que apareça a janela da figura abaixo e não a anterior, indicando que o perfil da rede foi identificado. Neste caso, clique no seu endereço de e-mail.

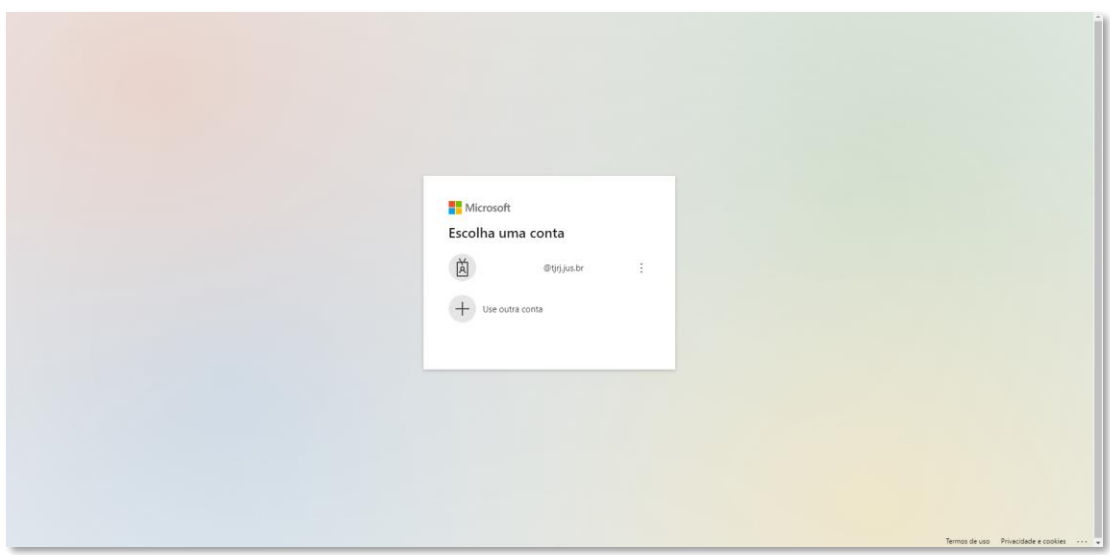

Figura 4 - E-mail identificado automaticamente

Na maioria dos casos (se você estiver utilizando um computador dentro do PJERJ), não haverá necessidade de preencher a senha, pois o acesso se dará com os dados do seu perfil, o mesmo que utilizou para logar no Windows. Mas caso você esteja acessando fora do PJERJ, será necessário inserir a sua senha de rede. Em seguida, será necessário que você aprove a solicitação de entrada através da autenticação multi fator (MFA) cadastrada.

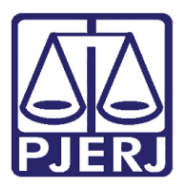

Diretoria-Geral de Tecnologia da Informação e Comunicação de Dados (DGTEC) Departamento de Atendimento e Suporte ao Usuário (DEATE) Divisão de Aplicativos de Apoio (DIAPA)

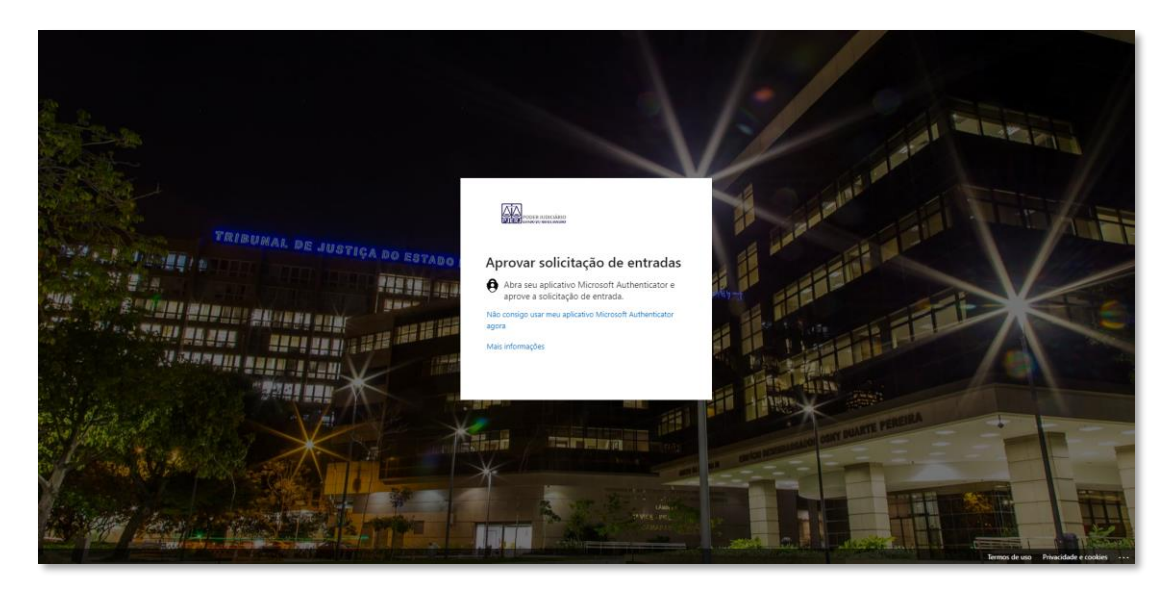

Figura 5 - Segundo Fator de Autenticação

O navegador irá carregar o site com a imagem abaixo. A partir desta página, é possível, além do gerenciamento de sua conta (ícone de engrenagem no canto superior direito), o acesso a todos os recursos disponíveis, através dos ícones exibidos.

| 曲                                                                                                    | 723<br>Office                                            | 0.09000<br>$\rho$ Pesquisar<br>$40 - 0$ | $\leftarrow$ | $\frac{1}{2}$<br>$\begin{array}{ccc} \heartsuit & \heartsuit & \heartsuit & \heartsuit \end{array}$<br>p. |
|----------------------------------------------------------------------------------------------------|----------------------------------------------------------|-----------------------------------------|--------------|----------------------------------------------------------------------------------------------------|
| $\blacksquare$<br>Fägina (e).<br>$\underset{\cong}{\oplus}$<br>C<br>Mes Cort<br>$\frac{\sqrt{\sum_{i=1}^{n}}}{\sum_{i=1}^{n}}$<br>$\frac{\mathbf{r}(\cdot)}{\mathbf{r}_\text{train}}$                                                                                                    | Boa tarde<br>Recomendados                                |                                         |              | Instalar o Office ~<br>6.3                                                                                |
| $\frac{\sqrt{2}}{2}$<br>$\frac{\sqrt{3}}{2\pi a}$<br>$\begin{tabular}{ c c } \hline \quad \quad & \quad \quad & \quad \quad \\ \hline \quad \quad & \quad \quad & \quad \quad \\ \quad \quad & \quad \quad & \quad \quad \\ \quad \quad & \quad \quad & \quad \quad \\ \quad \quad & \quad \quad & \quad \quad \\ \quad \quad & \quad \quad & \quad \quad \\ \quad \quad & \quad \quad & \quad \quad \\ \quad \quad & \quad \quad & \quad \quad \\ \quad \quad & \quad \quad & \quad \quad \\ \quad \quad & \quad \quad & \quad \quad \\ \quad \quad & \quad \quad & \quad \quad \\ \quad \quad & \quad \quad & \quad \quad \\ \quad \quad & \quad \quad & \quad \quad \\ \quad \quad & \quad$<br>$\boxplus$<br>Aplication | Acesso rápido<br>$0$ Tudo<br>(C) Recentemente inaugurado | 88 Compartilhado 12 Favoritos +         |              | 干 Carregar   三 88                                                                                         |
|                                                                                                    |                                                          |                                         |              |                                                                                                    |

Figura 6 - Página inicial Office 365

Para acessar todos os aplicativos, clique no menu e depois em "Todos os Aplicativos". Serão mostradas as diversas ferramentas do Office 365.

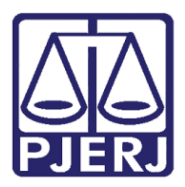

Diretoria-Geral de Tecnologia da Informação e Comunicação de Dados (DGTEC) Departamento de Atendimento e Suporte ao Usuário (DEATE) Divisão de Aplicativos de Apoio (DIAPA)

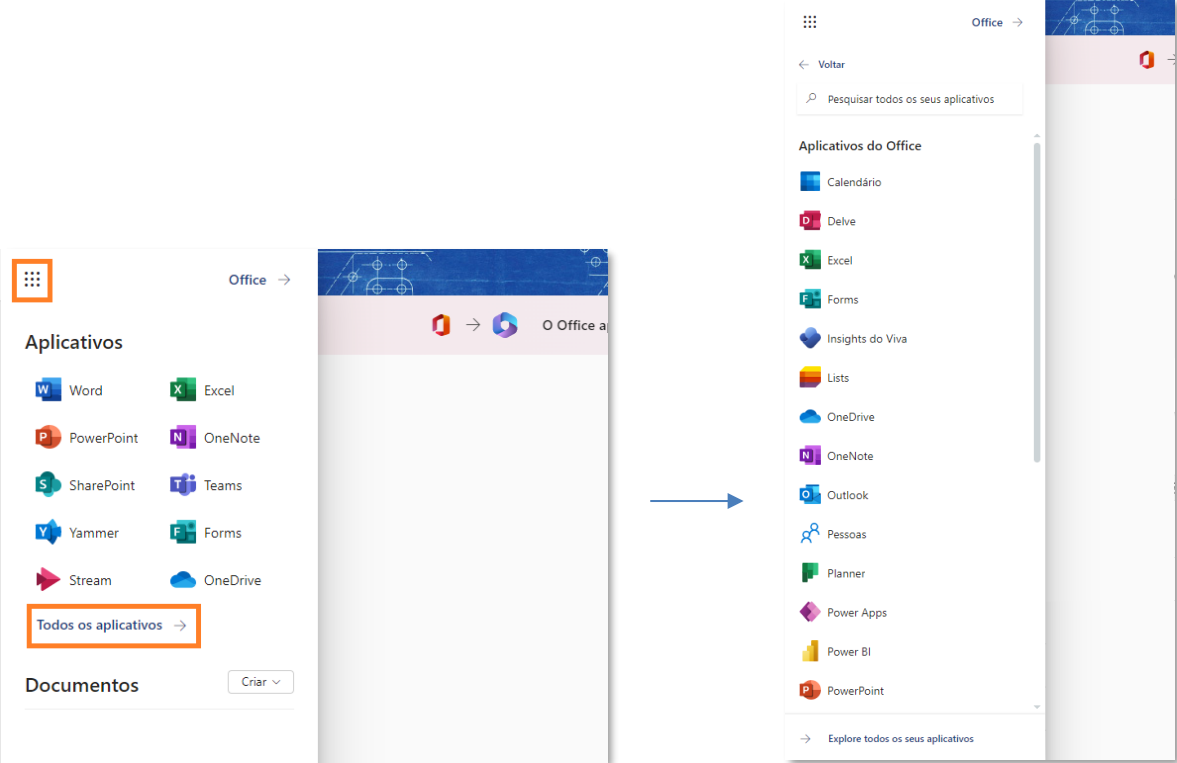

Figura 7 - **Menu Office 365** 

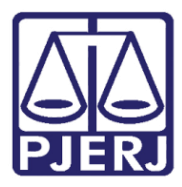

Diretoria-Geral de Tecnologia da Informação e Comunicação de Dados (DGTEC) Departamento de Atendimento e Suporte ao Usuário (DEATE) Divisão de Aplicativos de Apoio (DIAPA)

### <span id="page-7-0"></span>3. Ícone das Ferramentas

Os recursos do Office 365 podem ser acessados pelos respectivos ícones na tela principal. Abordaremos, neste documento, os seguintes aplicativos do Office Online:

- Outlook Online: Gerenciamento de e-mails;
- Word Online: Editor de textos;
- Excel Online: Editor de planilhas;
- PowerPoint Online: Criação de apresentações;

#### <span id="page-7-1"></span>3.1 Outlook Online

Clique no ícone "Outlook".

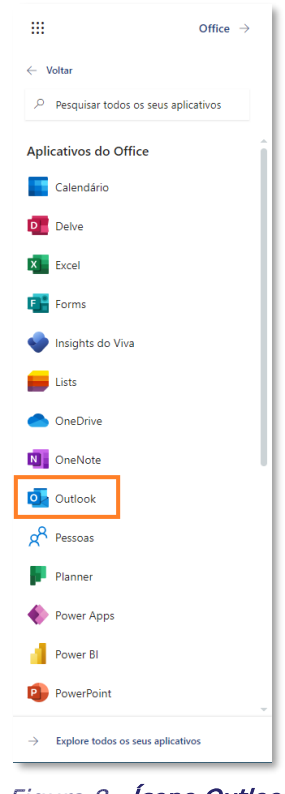

Figura 8 - Ícone Outlook

A página do Outlook Web será carregada. Gerencie normalmente seus e-mails: envie, receba, insira anexos, salve um rascunho, crie uma pasta e utilize outras funcionalidades disponíveis.

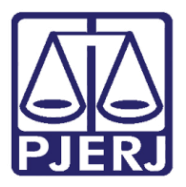

Diretoria-Geral de Tecnologia da Informação e Comunicação de Dados (DGTEC) Departamento de Atendimento e Suporte ao Usuário (DEATE) Divisão de Aplicativos de Apoio (DIAPA)

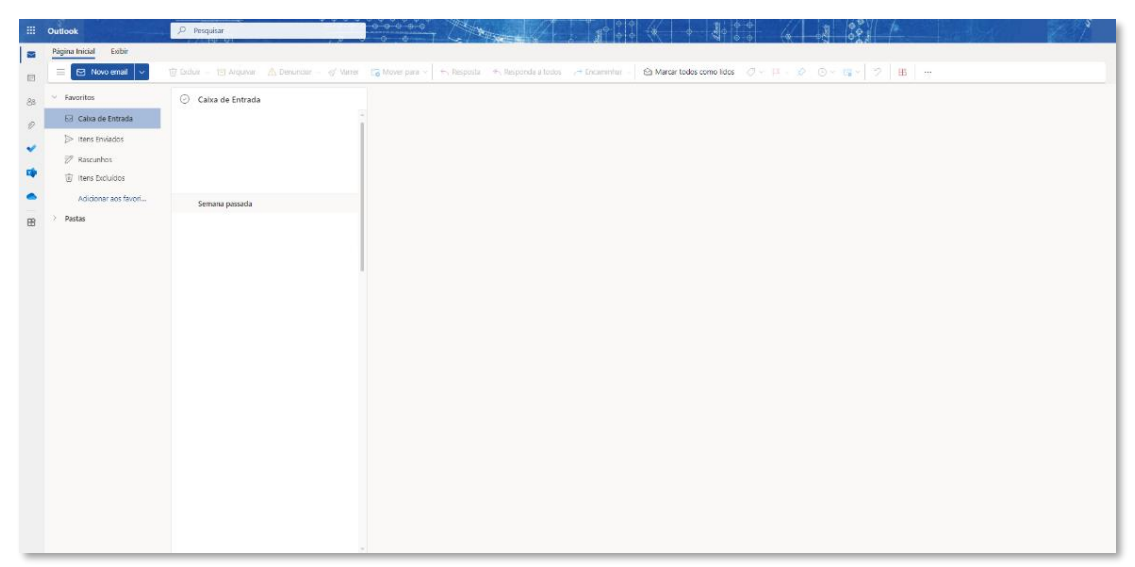

Figura 9 - Caixa de Entrada no Outlook Web

### <span id="page-8-0"></span>3.2 Word Online

Clique no ícone "Word".

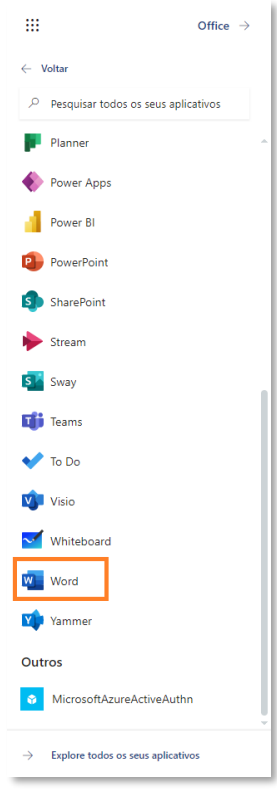

Figura 10 - Ícone Word

O aplicativo Word Online será aberto, exibindo a lista de documentos do OneDrive que foram acessados recentemente. Para criar um novo documento, clique em Novo documento em branco.

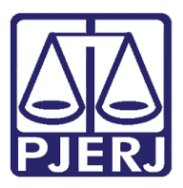

Diretoria-Geral de Tecnologia da Informação e Comunicação de Dados (DGTEC) Departamento de Atendimento e Suporte ao Usuário (DEATE) Divisão de Aplicativos de Apoio (DIAPA)

|                                                                                    | $\circ \bullet \bullet \circ \bullet \circ$<br>$\Rightarrow$<br>l⊗.<br>$\overline{2}$<br>$O$ Pesquisar<br>₩                                                                                                    |          |
|------------------------------------------------------------------------------------|----------------------------------------------------------------------------------------------------|----------|
| ⋒<br>Página Ini                                                                    | $0 \rightarrow 0$<br>O Office aplicativo está se tornando o novo aplicativo Microsoft 365, sua casa para encontrar, criar e compartilhar seu conteúdo e ideias. Saiba mais                                                                                                    | $\times$ |
| $\bigoplus$<br>Crian<br>D<br>Meu Cont<br>Ō.<br>Outlook<br>重<br>Teams<br>W.<br>Word | Novo<br>Novos documentos salvos em: <a> OneDrive Ocultar modelos </a><br><b>Second</b><br><b>STATISTICS</b><br>ANO.<br><b>The Seconds</b><br>ana<br>ei.<br><b>ATTORNEY</b><br>$\mathbf{r}$<br>ito tiu tro ta<br><b>Service State</b><br>--<br>Anotações gerais<br>Monografia ao estilo da A<br>Monografia ao estilo da M<br>Panfleto de casa aberta à<br>Currículo com monogram<br>Calendário anual de pássa<br>Relatório<br>Novo documento em bran<br>Mais modelos $\rightarrow$ |          |
| X)<br>Excel                                                                        |                                                                                                    |          |
| Q)<br><b>PowerPoint</b>                                                            | (C) Recentemente inaugurado<br>es Compartilhado<br><b>B</b> Tudo<br>Y's Favoritos<br>Filtrar por palavra-chave<br>$\equiv$ Filtro<br>$\bar{\uparrow}$ Carregar                                                                                                    |          |
| $\mathbb{B}$                                                                       | Nome<br>Modificado +<br>Atividade<br>Proprietário                                                                                                    |          |
| Aplicativos                                                                        | œ<br>Há 2 min                                                                                                    |          |
|                                                                                    | $\blacksquare$<br>Há 26 min                                                                                                    |          |
|                                                                                    | œ<br>Há 1 h                                                                                                    |          |
|                                                                                    | $\bullet$<br>ter. às 18:11                                                                                                    |          |
|                                                                                    |                                                                                                    |          |

Figura 11 - Tela inicial do Word Online

Para editar um documento que está no seu computador, carregue-o no OneDrive.

Crie, edite e salve documentos do OneDrive. Também é possível imprimir o seu documento ou salvar em PDF.

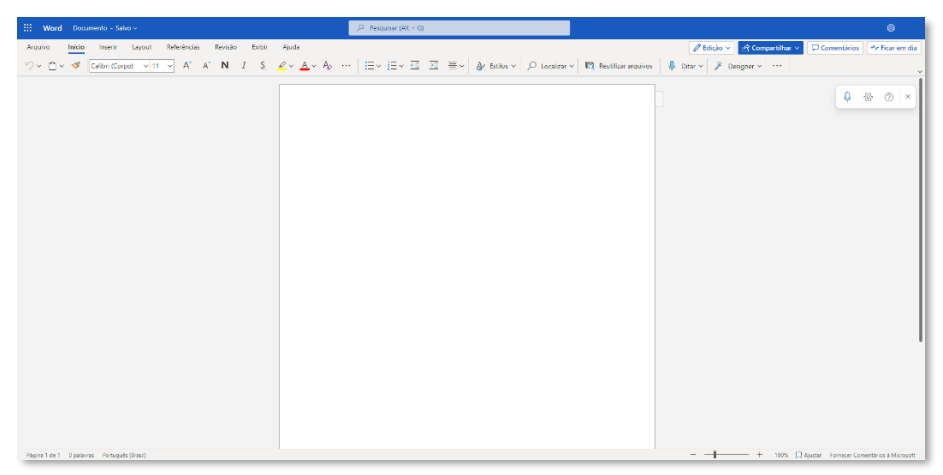

Figura 12 - Tela do Word Online - Documento em branco

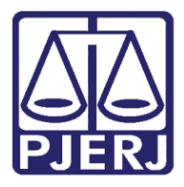

Diretoria-Geral de Tecnologia da Informação e Comunicação de Dados (DGTEC) Departamento de Atendimento e Suporte ao Usuário (DEATE) Divisão de Aplicativos de Apoio (DIAPA)

### <span id="page-10-0"></span>**3.3 Excel Online**

Clique no ícone "Excel".

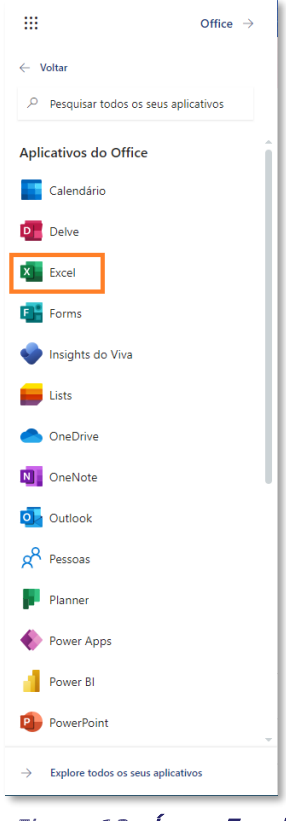

Figura 13 - Ícone Excel

O aplicativo Excel Online será aberto, exibindo a lista de documentos do OneDrive que foram acessados recentemente. Para criar um novo documento, clique em Nova pasta de trabalho em branco.

| 田                       | Excel | $-\phi$ $\phi$                                         | $\circ \circ \circ \circ \circ \circ$<br>$46 - 0 - 0$ | $O$ Pesquisar                                 |                                                                                                    |                                     |                      | $\Rightarrow$<br>$\circ$<br>$\overline{2}$                          |               |
|-------------------------|-------|--------------------------------------------------------|-------------------------------------------------------|-----------------------------------------------|----------------------------------------------------------------------------------------------------|-------------------------------------|----------------------|---------------------------------------------------------------------|---------------|
| $\Omega$<br>Página Ini. |       | $0 \rightarrow 0$                                      |                                                       |                                               | O Office aplicativo está se tornando o novo aplicativo Microsoft 365, sua casa para encontrar, criar e compartilhar seu conteúdo e ideias. Saiba mais |                                     |                      |                                                                     | п<br>$\times$ |
| $\oplus$<br>Crise       |       |                                                        |                                                       |                                               |                                                                                                    |                                     |                      |                                                                     |               |
| <b>P</b><br>Mau Cont.   |       | Novo                                                   |                                                       |                                               |                                                                                                    |                                     |                      | Novas pastas de trabalho salvas em: <a>OneDrive Ocultar modelos</a> |               |
| o,<br>Outlook           |       | ℮<br>Fazer um                                          |                                                       | <b>LETVRA</b><br>bhan<br>Bàsan<br><b>STAR</b> | 는                                                                                                    | <b>CONTRACTOR</b><br><b>THE SEA</b> | <b>Lekit margins</b> | Total de uma Lista<br>45120.00<br>$\frac{1}{100}$                   |               |
| 唾<br>Teams              |       | tour<br>Nova pasta de trabalho e<br>Bem-vindo ao Excel | Calendário Sempre Atualiz                             | Fatura de serviço simples                     | Gráfico de Gantt do projeto                                                                                                    | Controlador de projetos             | Fazer uma lista      | 16.45.0<br>1.14<br>Somar uma Lista                                  |               |
| $\frac{1}{\text{Word}}$ |       |                                                        |                                                       |                                               |                                                                                                    |                                     |                      | Mais modelos $\rightarrow$                                          |               |
| $\mathbf{x}$<br>Excel   |       |                                                        |                                                       |                                               |                                                                                                    |                                     |                      |                                                                     |               |
| $\bullet$<br>PowerPoint |       | <b>C</b> Tudo<br>(C) Recentemente inaugurado           | 88 Compartilhado<br><>>Favoritos                      |                                               |                                                                                                    | Filtrar por palavra-chave           |                      | $\equiv$ Filtro<br>$\bar{\uparrow}$ Carregar                        |               |
| $\boxplus$              |       | Nome                                                   |                                                       | Modificado +                                  | Proprietário                                                                                                    |                                     | Atividade            |                                                                     |               |
| Aplicativos             |       | œ                                                      |                                                       | Há 12 min                                     |                                                                                                    |                                     |                      |                                                                     |               |
|                         |       | xì                                                     |                                                       | Há 2 h                                        |                                                                                                    |                                     |                      |                                                                     |               |
|                         |       | œ                                                      |                                                       | Há2h                                          |                                                                                                    |                                     |                      |                                                                     |               |
|                         |       | œÌ                                                     |                                                       | Há2h                                          |                                                                                                    |                                     |                      |                                                                     |               |
|                         |       |                                                        |                                                       |                                               |                                                                                                    |                                     |                      |                                                                     |               |

Figura 14 - Tela inicial do Excel Online

O aplicativo Excel Online será carregado. Crie, edite, salve e imprima planilhas do OneDrive.

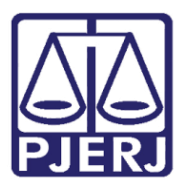

Diretoria-Geral de Tecnologia da Informação e Comunicação de Dados (DGTEC) Departamento de Atendimento e Suporte ao Usuário (DEATE) Divisão de Aplicativos de Apoio (DIAPA)

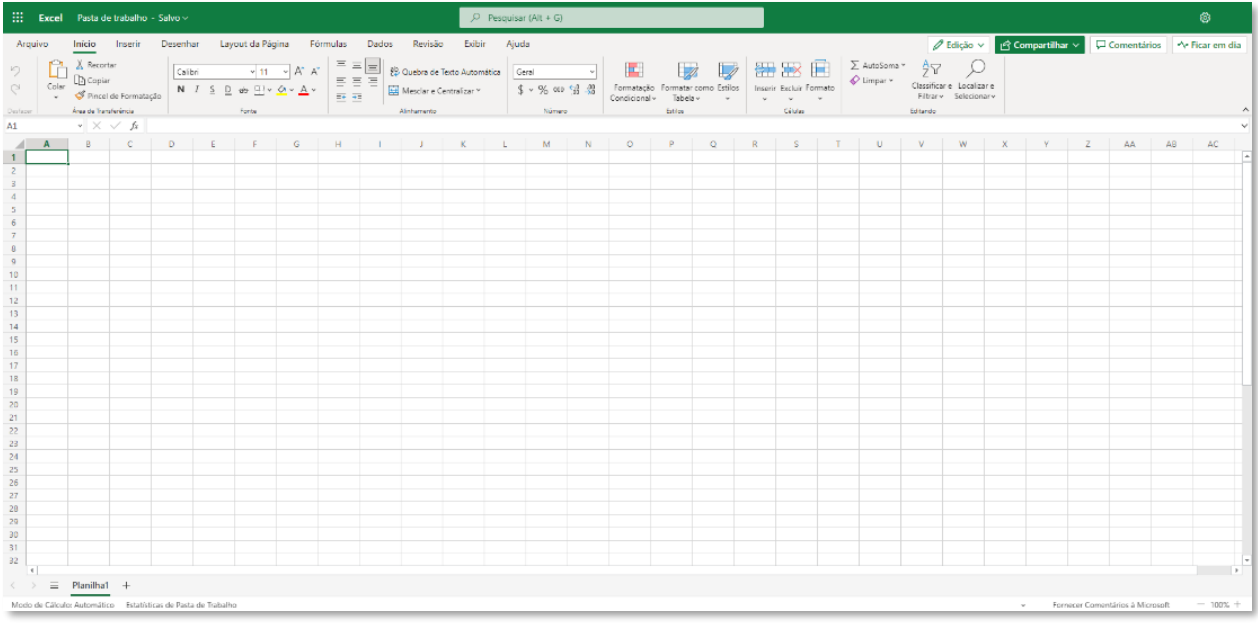

Figura 15 - Tela do Excel Online - Nova Pasta de Trabalho em branco

### <span id="page-11-0"></span>3.4 PowerPoint Online

Clique no ícone "PowerPoint".

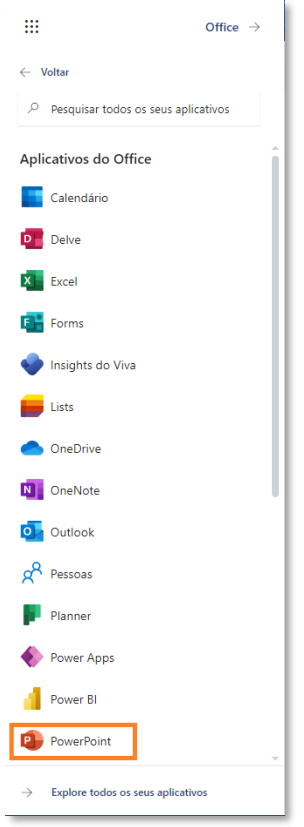

Figura 16 - Ícone PowerPoint

O aplicativo PowerPoint Online será aberto, exibindo a lista de documentos do OneDrive que foram acessados recentemente. Para criar um novo documento, clique em **Nova apresentação** em branco.

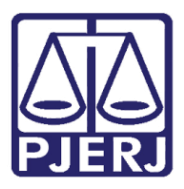

Diretoria-Geral de Tecnologia da Informação e Comunicação de Dados (DGTEC) Departamento de Atendimento e Suporte ao Usuário (DEATE) Divisão de Aplicativos de Apoio (DIAPA)

| 田                                    | <b>PowerPoint</b>       |                              | $\theta$                          | O Pesquisar    |                                                                                                    |                            |                                                           | $\overline{\mathbb{Q}}$ .<br>$\circ$<br>$\overline{2}$ |
|--------------------------------------|-------------------------|------------------------------|-----------------------------------|----------------|----------------------------------------------------------------------------------------------------|----------------------------|-----------------------------------------------------------|--------------------------------------------------------|
| $\Omega$<br>Pápina Inc.              |                         | $\bullet$<br>0 <sub>2</sub>  |                                   |                | O Office aplicativo está se tornando o novo aplicativo Microsoft 365, sua casa para encontrar, criar e compartilhar seu conteúdo e ideias. Salba mais |                            |                                                           | $\times$                                               |
| $\odot$<br>cou<br>h<br>Mex Corr.     | Novo                    |                              |                                   |                |                                                                                                    |                            | Novas apresentações salvas em: C OneDrive Ocultar temas - |                                                        |
| $\frac{\sigma}{2}$<br>中              |                         | Madison                      | Atlas:                            | <b>GALERIA</b> | PACOTE                                                                                                    | <b>ISTILO MADIIRE</b>      |                                                           | Chávol                                                 |
| <b>Seattle</b><br>W                  | Nova apresentação em br | Madison                      | Atlas                             | Galeria        | Pacote                                                                                                    | Estilo madeira             | Ion - Sala da Diretoria                                   | Citárel                                                |
| $\mathbf{R}$                         |                         |                              |                                   |                |                                                                                                    |                            |                                                           | Mais temas ->                                          |
| Don't<br>$\mathbf{q}_i$<br>Powertelm | <b>C</b> Tudo           | (C) Recentemente inaugurado. | <br>Favoritos<br>88 Compartilhado |                |                                                                                                    | Filtrar por palavra-chave. | 三 Filtro~                                                 | 不<br>Carregar                                          |
| $\mathbb{B}$<br><b>Anticativos</b>   | Nome.                   |                              |                                   | Modificado 4   | Proprietário                                                                                                    |                            | Atividade                                                 |                                                        |
|                                      | ige <sup>)</sup>        |                              |                                   | 6 de out.      |                                                                                                    |                            |                                                           |                                                        |
|                                      | p.                      |                              |                                   | 29 de set      |                                                                                                    |                            |                                                           |                                                        |
|                                      | <b>D</b> c              |                              |                                   | 12 de set      |                                                                                                    |                            |                                                           |                                                        |
|                                      | p.                      |                              |                                   | 12 de set      |                                                                                                    |                            |                                                           |                                                        |
|                                      | g.                      |                              |                                   | 9 de set.      |                                                                                                    |                            |                                                           |                                                        |

Figura 17 - Tela inicial do PowerPoint Online

O aplicativo do PowerPoint Online será carregado. Crie, edite, salve e imprima uma apresentação. Você poderá também fazer a apresentação online.

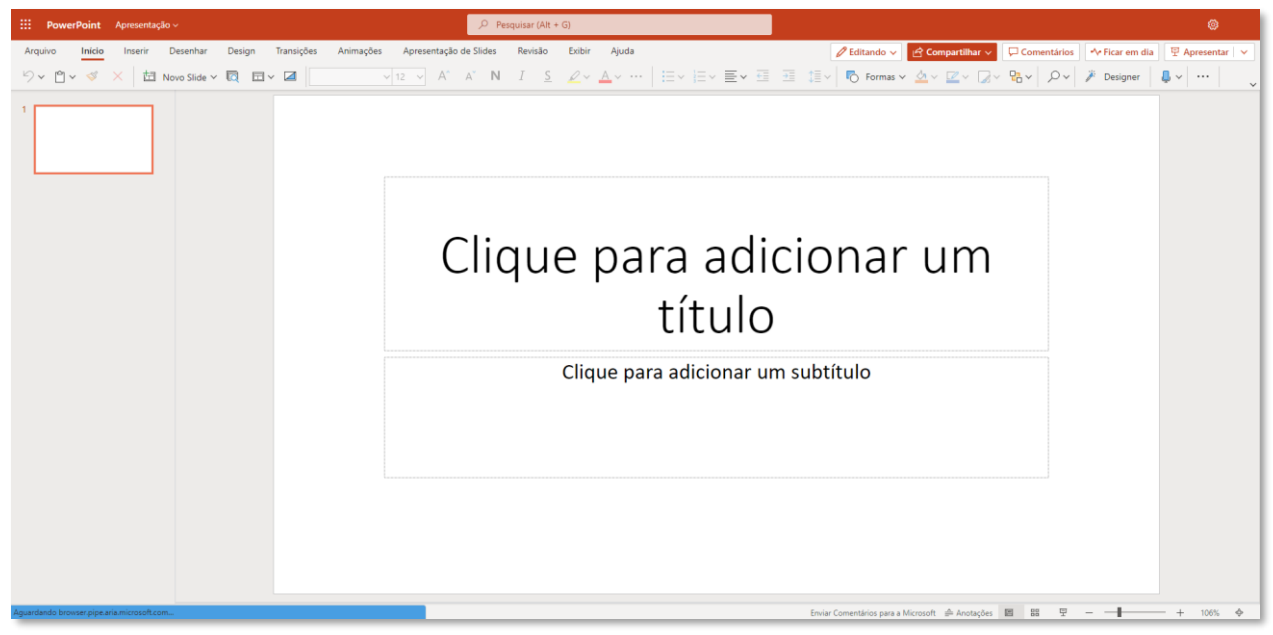

Figura 18 - Tela do PowerPoint Online - Nova Apresentação em branco

### <span id="page-12-0"></span>4. Histórico de Versões

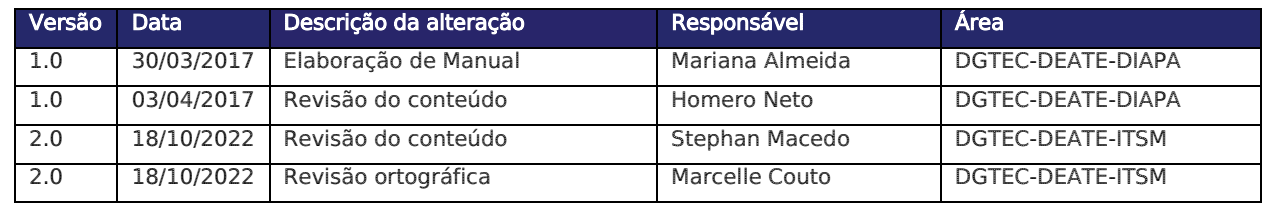